## w.<br>图像UM-72R0B-000 Gebrauchsanweisung

# Einheit für drahtlose Signalübertragung (EW-WU101)

## **WICHTIGER HINWEIS**

- Wenden Sie sich für zusätzliche Informationen zur Installation, Einstellung und zum Austausch jener Produkte, die nicht in der Gebrauchsanweisung aufgeführt sind, an die Verkaufsstelle oder Vertretung. Eine Händlerbetriebsanleitung für professionelle und erfahrene Zweiradmechatroniker ist auf unserer Website verfügbar (https://si.shimano.com).
- Die Wortmarken und Logos von Bluetooth® sind eingetragene Marken im Eigentum von Bluetooth SIG, Inc. und jeglicher Gebrauch dieser Marken durch SHIMANO INC. geschieht unter Lizenz. Andere Marken und Handelsnamen gehören ihren jeweiligen .Eigentümern

#### Lesen Sie bitte aus Sicherheitsgründen diese "Gebrauchsanweisung" sorgfältig vor der Verwendung durch, folgen Sie exakt den Anweisungen, um einen ordnungsgemäßen Gebrauch zu gewährleisten, und bewahren Sie sie auf, um jederzeit darin nachschlagen zu können.

Die folgenden Anweisungen sind unbedingt einzuhalten, um Verletzungen oder Sachschäden an der Ausrüstung oder der unmittelbaren Umgebung zu vermeiden. Die Anweisungen sind nach Grad der Gefahr oder Beschädigung klassifiziert, falls das Produkt unsachgemäß verwendet wird.

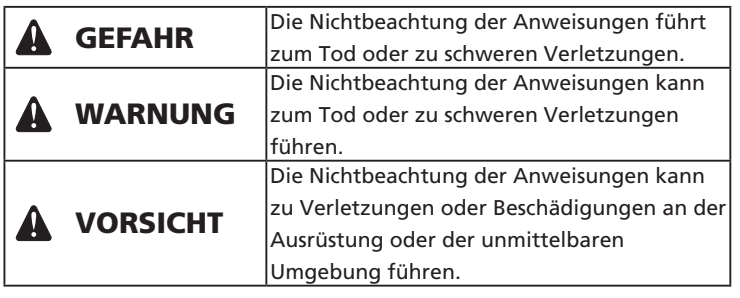

## **Sicherheitsinformationen Wichtige**

## WARNUNG

- Zerlegen oder modifizieren Sie das Produkt niemals. Dies kann dazu führen, dass das Produkt nicht ordnungsgemäß funktioniert und Sie plötzlich stürzen und sich ernsthaft verletzen.
- Achten Sie beim Betätigen des Schalthebels darauf, dass Sie Ihre Finger nicht im Umwerfer/Schaltwerk einklemmen. Der leistungsstarke Motor, der den Umwerfer bzw. das Schaltwerk der elektronischen Schaltung antreibt, wird so lange ohne zu stoppen weiterlaufen, bis die Schaltposition erreicht ist.

## **Hinweis**

• Verbinden und trennen Sie den kleinen wasserdichten Steckverbinder nicht immer wieder. Dies kann die Funktion beeinträchtigen.

- Die Komponenten sind vollständig wasserdicht und für das Fahren bei Nässe geeignet. Allerdings sollten Sie sie nicht absichtlich in Wasser tauchen.
- Reinigen Sie Ihr Fahrrad nicht mit einem Hochdruckreiniger. Falls Wasser in die Komponenten eindringt, kann dies zu Funktionsproblemen oder Rost führen.
- Behandeln Sie die Komponenten mit Vorsicht, sie dürfen keinen starken Stößen ausgesetzt werden.
- Für Updates der Komponentensoftware wenden Sie sich bitte an die Verkaufsstelle. Die aktuellsten Informationen finden Sie auf der SHIMANO-Website.
- Verwenden Sie keine Verdünner oder scharfen Lösungsmittel usw. zum Reinigen der Produkte. Solche Lösungsmittel könnten die Oberfläche beschädigen. Verwenden Sie für die Reinigung der Produkte ein mit einem neutralen Reinigungsmittel befeuchtetes Tuch.
- Achten Sie darauf, dass kein Wasser in die E-TUBE-Anschlüsse gelangt.
- An einem sicheren Ort außerhalb der Reichweite von kleinen Kindern aufbewahren, um ein versehentliches Verschlucken zu vermeiden.
- 2.4 GHz digital drahtlos Dieses Produkt nutzt digitale Kommunikationstechnologien auf der 2,4-GHz-Frequenz, die auch für WLAN usw. verwendet wird. An den folgenden Orten bzw. in den folgenden Umgebungen kann es durch Störfrequenzen beeinträchtigt werden, die dazu führen, dass die Messung nicht korrekt erfolgt.
- \* In der Nähe eines Gerätes wie einem Fernseher, einem Computer, einem Radio oder Motor, oder in einem Auto oder Zug
- \* In der Nähe eines Bahnübergangs oder einer Bahnstrecke, einer Fernsehübertragungsstation oder einer Radarstation
- \* Bei Verwendung des Produkts in Kombination mit einem anderen kabellosen Gerät oder mit Lampen
- Trennen Sie die Bluetooth® LE-Verbindung, wenn Sie E-TUBE PROJECT für Smartphones/Tablets nicht verwenden. Wenn Sie die Einheit für drahtlose Signalübertragung verwenden, ohne die Bluetooth® LE-Verbindung zu trennen, kann dies zu erhöhtem Akkuverbrauch führen.
- Gewöhnlicher Verschleiß und der Alterungsprozess eines Produkts durch normale Verwendung werden nicht durch die Garantie .abgedeckt

## **Regelmäßige Inspektionen vor dem Fahren**

Kontrollieren Sie vor dem Fahren die folgenden Punkte. Wenden Sie sich bei Problemen an Ihre Verkaufsstelle oder an eine Vertretung.

- Ist die Einheit für drahtlose Signalübertragung sicher befestigt?
- Ist der Ladezustand des Akkus ausreichend?
- Sind die Stromkabel auf irgendeine Weise beschädigt?
- Weist die Befestigungsschelle Risse oder Beschädigungen auf?

## **Bezeichnung der Komponenten**

- schließen Sie sie wieder an.
- (Die Verbindungskommunikation beginnt ca. 30 Sekunden nach dem Wiedereinsetzen des Akkus bzw. dem Wiederanschließen der
- Stromkabel an die Einheit für drahtlose Signalübertragung.)
- 3. Die Verbindung wurde hergestellt.
- Überprüfen Sie am Fahrradcomputer, ob die Verbindung erfolgreich hergestellt wurde.
- Ziehen Sie die Anleitung für Ihren Fahrradcomputer zu Rate, falls die Verbindung nicht auf oben beschriebene Weise hergestellt werden .kann
- Eine Anleitung zum Anzeigen der Anzahl der Gänge oder des
- Ladestands des Di2-Akkus finden Sie im Handbuch des
- .Fahrradcomputers

#### Verbindung E-TUBE PROJECT

Schalten Sie vor dem Einrichten einer Verbindung die Bluetooth® LE-Funktion am Smartphone/Tablet ein.

- 1. Starten Sie E-TUBE PROJECT und stellen Sie es auf Empfang von Bluetooth LE-Signalen ein.
- 2. Bereiten Sie die Fahrradseite auf die Verbindung vor.
- Bei einem Informationsdisplay
- Drücken Sie den Modusschalter am Fahrrad so lange, bis auf dem Display "C" angezeigt wird.

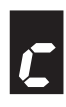

#### **Rei einer Junction [A]**

Drücken Sie die Taste an Junction [A], bis die grüne LED und die rote LED beginnen, abwechselnd zu blinken.

3. Die Fahrradseite ist bereit für die Verbindung. Der Name der Einheit wird auf dem E-TUBE PROJECT Bildschirm angezeigt.

\* Lassen Sie den Modusschalter bzw. die Taste los, sobald die Fahrradseite bereit für die Verbindung ist. Falls der Modusschalter bzw. die Taste länger gedrückt gehalten wird, wird ein anderer Modus aktiviert

4. Wählen Sie den auf dem Bildschirm angezeigten Gerätenamen aus.

- \* Beenden Sie beim Trennen die Bluetooth® LE-Verbindung vom Smartphone/Tablet aus. (Das Fahrrad schaltet vom
- Verbindungsmodus in den normalen Betriebsmodus.)

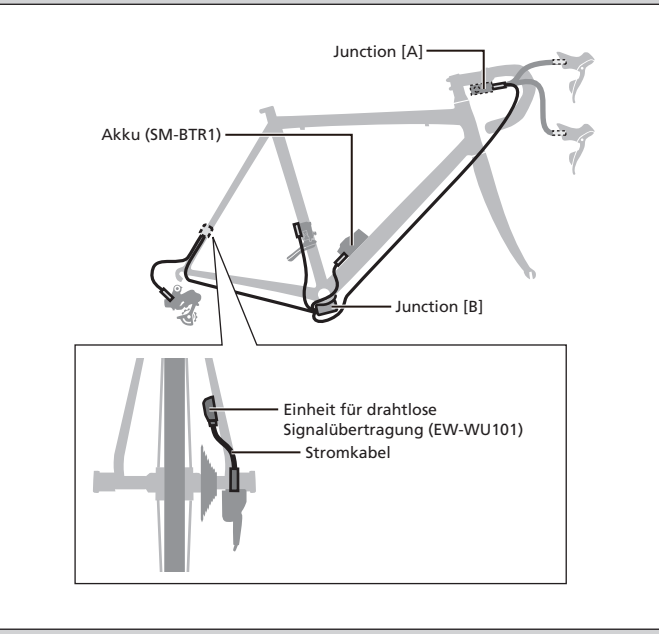

## **Funktionen**

#### Verbindung Fahrradcomputer

Die Einheit für drahtlose Signalübertragung sendet die folgenden vier Arten von Informationen an Fahrradcomputer oder Empfänger, die mit Verbindungen per ANT+<sup>™</sup> oder Bluetooth® LE kompatibel sind.

- 1. Informationen zur Gangstellung (hinten und vorn)
- 2. Informationen zum Ladestand des Di2-Akkus
- 3. Information zum Einstellmodus
- 4. Informationen zum D-FLY-Kanal-Schalter

Informationen zur Anzeige der oben genannten Daten finden Sie im Handbuch Ihres Fahrradcomputers oder Empfängers.

\* Nach dem Update über E-TUBE PROJECT stehen Ihnen die neuesten Funktionen zur Verfügung. Bitte nehmen Sie mit Ihrer Verkaufsstelle Kontakt auf, um weitere Informationen zu erhalten.

#### Verbindung E-TUBE PROJECT

Wenn eine Bluetooth® LE-Verbindung mit einem Smartphone/Tablet hergestellt wird, kann E-TUBE PROJECT für Smartphones/Tablets verwendet werden.

Wenn Sie die Einheit für drahtlose Signalübertragung verwenden, verwenden Sie sie zusammen mit einer der folgenden Einheiten. Externer Typ: BM-DN100; eingebaut: BT-DN110

## **Verbindungsmethode**

#### Verbindung Fahrradcomputer

Um eine Verbindung herzustellen muss sich der Fahrradcomputer im "Verbindungsmodus" befinden.

Eine Anleitung zum Umschalten des Fahrradcomputers in den Verbindungsmodus finden Sie im Handbuch Ihres Fahrradcomputers.

1. Schalten Sie den Fahrradcomputer in den Verbindungsmodus.

2. Führen Sie Schaltvorgänge durch.

Falls Sie nach den Schaltvorgängen keine Verbindung herstellen können, führen Sie die folgenden Vorgänge durch.

#### **Bei externem Akku**

Stellen Sie sicher, dass die Stromkabel mit der Einheit für drahtlose Signalübertragung verbunden sind, entfernen Sie den externen Akku und befestigen Sie ihn dann wieder.

#### Bei eingebautem Akku

Stellen Sie sicher, dass die Stromkabel mit der Einheit für drahtlose Signalübertragung verbunden sind, entfernen Sie dann die Stromkabel (zwei Kabel) von der Einheit für drahtlose Signalübertragung und

### **Spezifikationen**

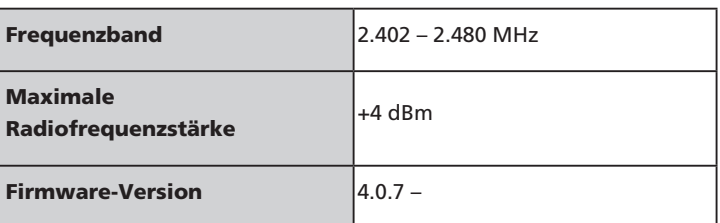

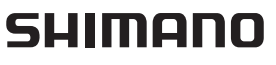

#### SHIMANO INC. 3-77 Oimatsu-cho, Sakai-ku, Sakai City, Osaka 590-8577, Japan

Bitte beachten: Änderungen im Interesse der technischen Weiterentwicklung bleiben jederzeit vorbehalten (German)